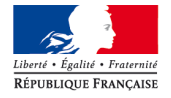

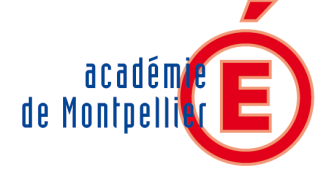

**ÉDUCATION NATIONALE** 

ENSEIGNEMENT SUPÉRIEUR **ET RECHERCHE** 

> **Rectorat** 31, rue de l'Université C.S. 39004 34064 Montpellier cedex 2

Téléphone 04 67 91 47 00 www.ac-montpellier.fr

> Direction des Ressources Humaines

Division des Personnels **Enseignants** 

Affaire suivie par DPE GT1

Fax : 04 67 91 46 37

Courriel : ce.recdpe@acmontpellier.fr Montpellier, le 5 janvier 2010

Le Recteur de l'Académie, Chancelier des Universités

à

- Messieurs les Inspecteurs d'Académie Directeurs des Services Départementaux de l'Education Nationale
- Mesdames et Messieurs les Présidents d'Université
- Monsieur le Directeur de l'Ecole Nationale Supérieure de Chimie de **Montpellier**
- Monsieur le Directeur de l'IUFM
- Monsieur le Directeur de la Pédagogie
- Monsieur le Délégué académique à la formation continue
- Monsieur le Délégué académique à la formation des personnels
- Mesdames et Messieurs les Chefs d'établissement du second degré
- Mesdames et Messieurs les Directeurs de CIO
- Monsieur le Chef du SAIO
- Mesdames et Messieurs les Chefs de Division et de Service

Objet : Accès par liste d'aptitude aux corps des professeurs agrégés – rentrée scolaire 2010 Réf : Note de services n°2009-182 – B.O.E.N. 2009 n°47

La présente circulaire a pour objet de définir les modalités de candidature relatives à la liste d'aptitude pour l'accès aux corps des professeurs agrégés, en application du décret n°72-580 du 4 juillet 1972.

Aussi, je vous serais obligé de bien vouloir procéder auprès des personnels concernés à la plus large information par tout moyen que vous jugerez utile.

Les conditions et les modalités de candidature sont fixées par la note de service ministérielle visée en référence.

#### ATTENTION :

La présente circulaire ne concerne pas les avancements de grade par voie d'inscription à un tableau d'avancement, notamment à la hors classe. Ces derniers feront l'objet d'une autre circulaire qui vous sera adressée ultérieurement.

#### I – CONDITIONS REQUISES

Les enseignants doivent remplir les conditions suivantes :

- être professeur certifié, professeur de lycée professionnel ou professeur d'éducation physique et sportive
- être âgé de quarante ans au moins au 1er octobre 2010

- justifier à cette même date de dix années de services effectifs d'enseignement, dont cinq dans leur corps.

Les PLP ne peuvent être proposés que dans la discipline dans laquelle ils justifient du diplôme le plus élevé sauf avis circonstancié des corps d'inspection ; il en va de même des certifiés relevant d'une discipline pour laquelle il n'y a pas d'agrégation.

# II – APPEL A CANDIDATURES

Les personnels candidats à un accès au corps des professeurs agrégés feront acte de candidature via Internet au travers du portail de services i-prof :

du vendredi 8 janvier au jeudi 28 janvier 2010.

Les dossiers de candidature doivent comporter un curriculum vitae et une lettre de motivation.

L'élaboration de ces deux contributions sera réalisée en ligne lors de la saisie de la candidature dans l'application internet i-prof – cf. mode opératoire en annexe.

Je rappelle qu'il est souhaitable de ne pas attendre les derniers jours de la période précitée pour procéder à l'enregistrement des candidatures.

Les personnels affectés dans l'enseignement supérieur éditeront un exemplaire de leur dossier de candidature (lettre de motivation et curriculum vitae), qu'ils devront faire parvenir au service des personnels enseignants de leur établissement pour le 29 janvier 2010.

### III – EXAMEN DES CANDIDATURES

Les candidatures donneront lieu à des avis :

- des chefs d'établissement et de l'inspection pédagogique régionale pour les enseignants du second degré - des présidents d'université ou des directeurs d'établissement pour les enseignants du supérieur.

Les propositions académiques seront transmises au Ministère de l'Education Nationale après consultation de la CAPA du corps des agrégés du mois de mars 2010.

# IV – RESULTATS

Le Ministère arrêtera la liste des enseignants promus après avis du groupe des inspecteurs généraux de la discipline concernée et de la CAPN du corps des agrégés, qui se réunira à la fin du mois de mai 2010.

Cette liste sera publiée sur le site du Ministère – SIAP.

Par ailleurs, chaque candidat recevra un courriel dans sa boîte I-prof l'informant de la suite donnée à sa candidature.

# V – RENSEIGNEMENTS COMPLEMENTAIRES

Pour toutes les difficultés relatives à la mise en œuvre des dispositions précitées, les établissements pourront contacter la Division des Personnels enseignants aux numéros figurant en première page ou par voie électronique à l'adresse suivante : ce.recdpe@ac-montpellier.fr

Je vous remercie pour votre précieuse contribution au bon déroulement de la présente campagne de promotion de corps des personnels enseignants.

Pour le Recteur et par délégation Le secrétaire général de l'Académie Guy WAÏSS

# ANNEXE

# Acte de candidature sur I-prof – Mode opératoire

Saisie des candidatures : du 8 au 28 janvier 2010

L'adresse http://www.ac-montpellier.fr permet de se connecter au site académique.

Cliquer sur la rubrique « Espace des personnels EN » puis sur les liens « I-prof » - à droite sur l'écran - et « accéder à l'application I-prof ».

Sur la page d'authentification, saisir le compte utilisateur et le mot de passe.

Les enseignants accèdent à la campagne de candidature par le bouton Services.

La page du menu Services est présentée comme ci-dessous – ici, pour un professeur certifié promouvable à la fois pour un avancement de grade et pour l'accès au corps des agrégés par liste d'aptitude.

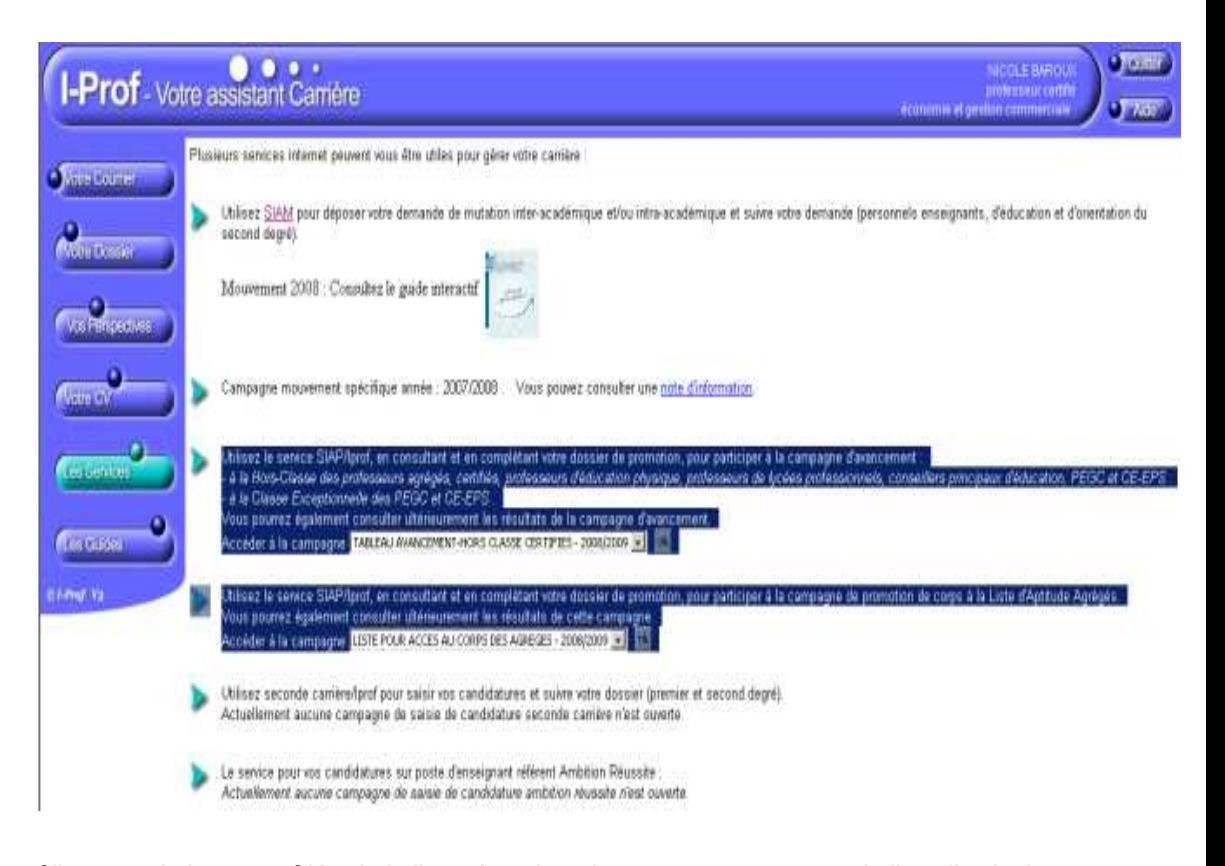

Cliquer sur le bouton « OK » de la ligne Accéder à la campagne concernant la liste d'aptitude pour l'accès au corps des agrégés – 2010-2011.

Vous accédez alors à la page d'accueil SIAP/I-prof :

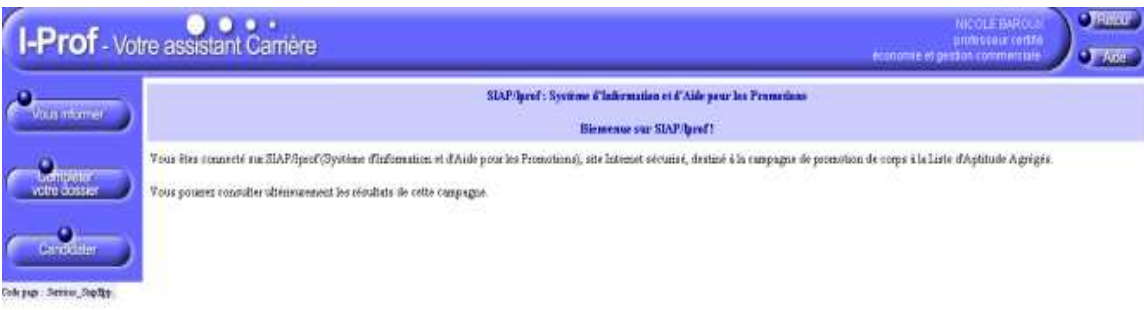

Pendant la période d'ouverture de la période de candidature, les boutons « Compléter votre dossier » et « Candidater » sont activés.

### - Bouton « compléter votre dossier »

Ce menu vous permet de vérifier votre dossier et de saisir diverses données qualitatives concernant votre carrière.

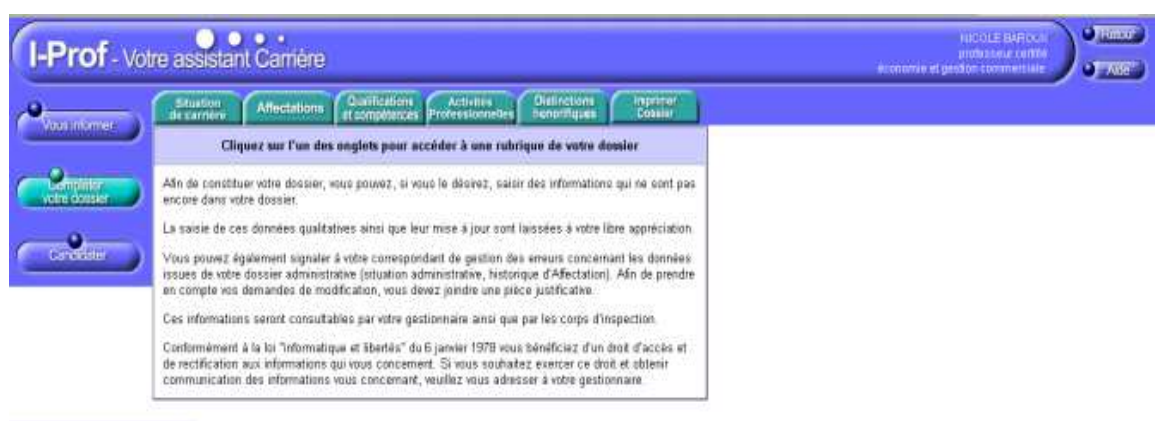

Oskyap : Derice\_StpRy\_CoupleteDs

L'onglet « imprimer dossier » permet de générer le curriculum vitae. Votre CV s'affiche alors à l'écran. Cliquer ensuite sur le bouton « imprimer » pour éditer ce même document au format PDF.

### - Bouton « candidater »

En cliquant sur le bouton « candidater », vous accédez à la page ci-après :

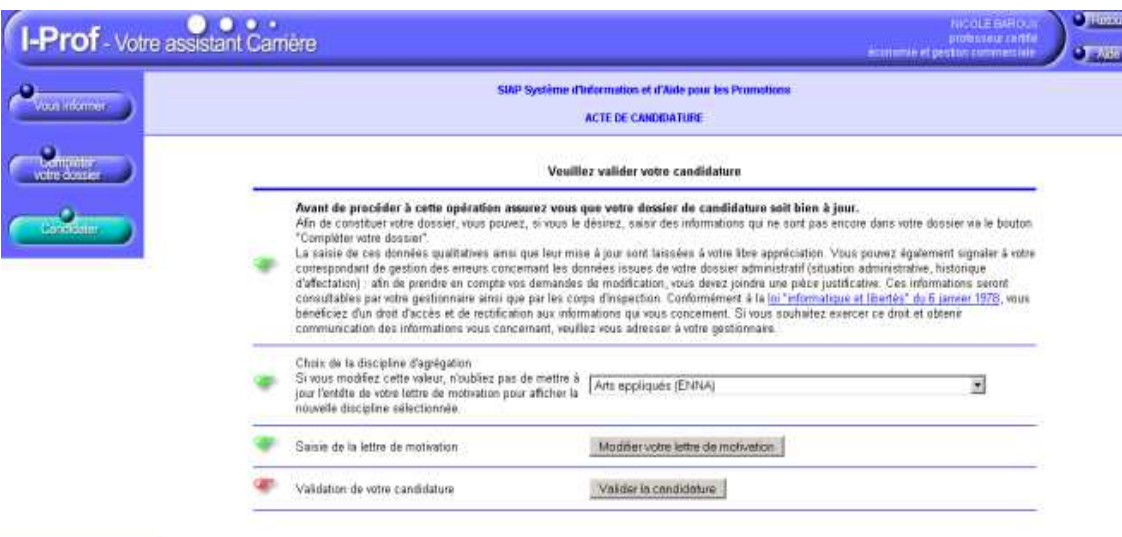

Colcyan: Serone\_Digity\_Codifier.

Il convient, sur cette page, d'effectuer trois opérations successives :

- sélectionner, dans une liste déroulante, la discipline d'agrégation choisie

- rédiger la lettre de motivation

Il est demandé au candidat de saisir une lettre, d'au maximum deux pages.

- valider la candidature

Après validation de votre candidature, un message indique que votre demande de candidature a bien été enregistrée.

Vous recevrez par la suite, à la fin de la période de saisie des candidatures, un accusé de réception du dépôt de votre candidature dans votre messagerie I-prof.